## **How To Change Default Broswser**

1. Press the Start Button and **navigate to settings**

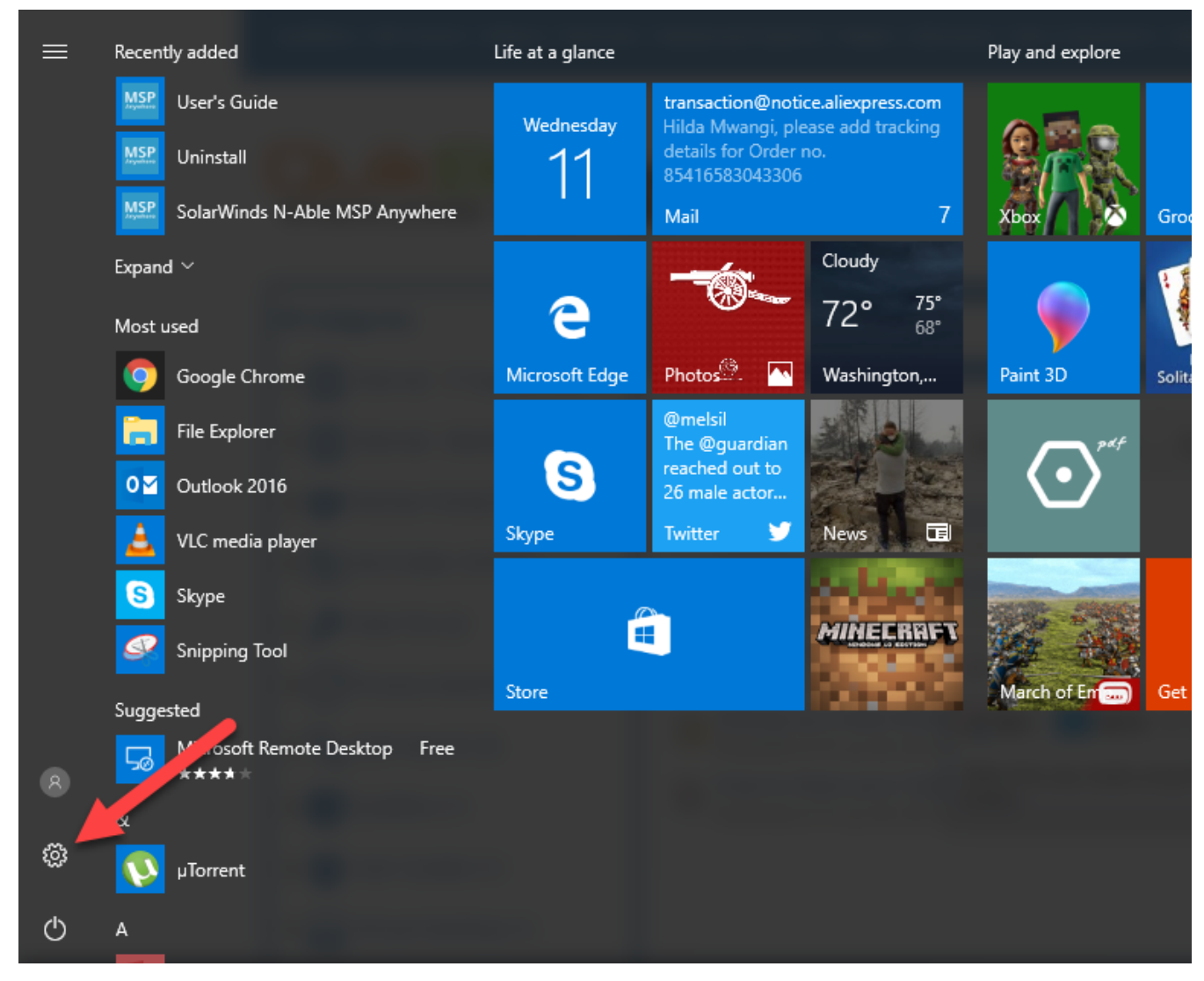

2. **Select System**

## Windows Settings

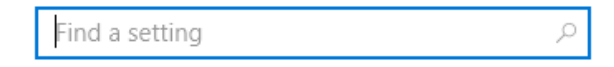

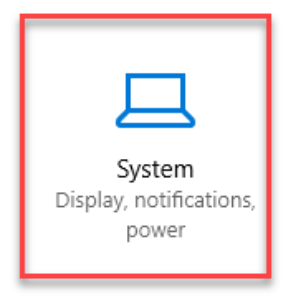

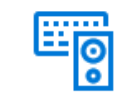

Devices Bluetooth, printers, mouse

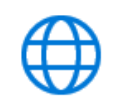

Network & Internet Wi-Fi, airplane mode, VPN

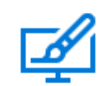

Personalization Background, lock screen, colors

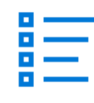

Apps Uninstall, defaults, optional features

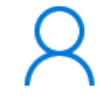

Accounts Your accounts, email, sync, work, family

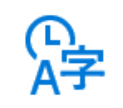

Time & language Speech, region, date

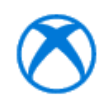

Gaming Game bar, DVR, broadcasting, Game Mode

3. Search for Default Apps

◎ Home

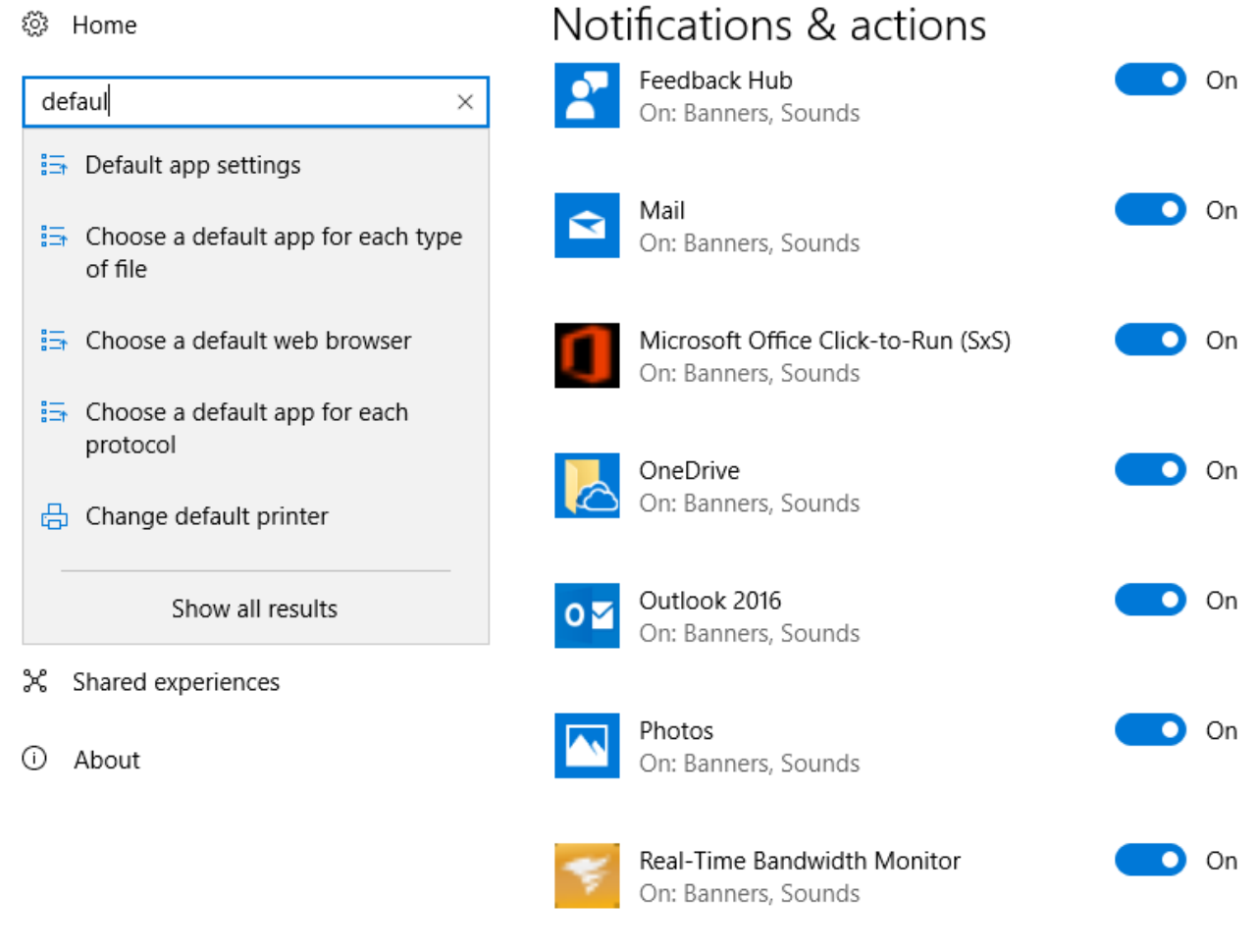

4. Click **Microsoft Edge** under Browser under the **'web browser'** setting. If there's a different default browser, you'll see that program's icon under "Web browser" instead

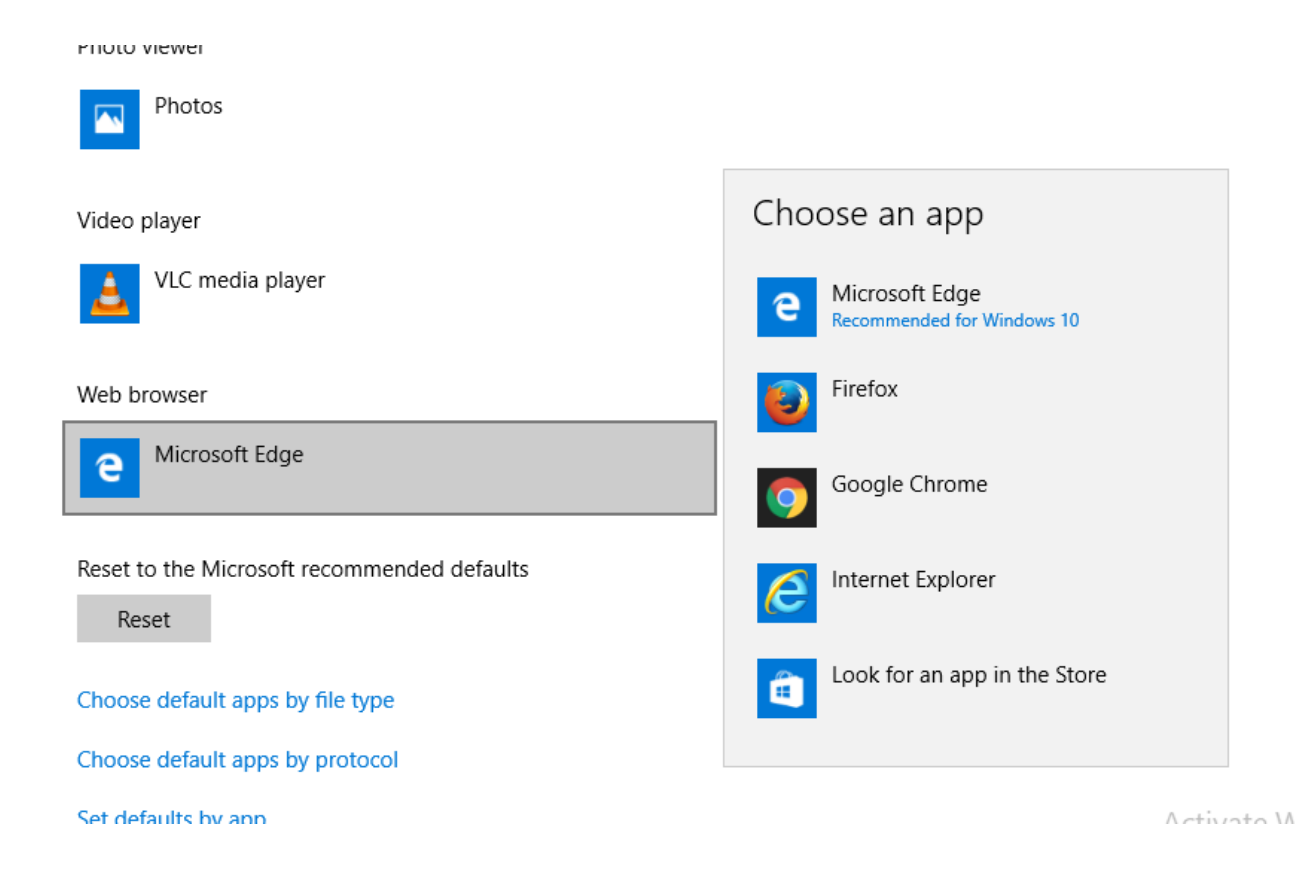

## Online URL:<https://support.quikbox.com/article.php?id=175>